**MGT 大圓頭傳送器(二段警報/ RS-485) 操作手冊** 

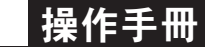

顯示面板與配線圖說明 操作流程及顯示

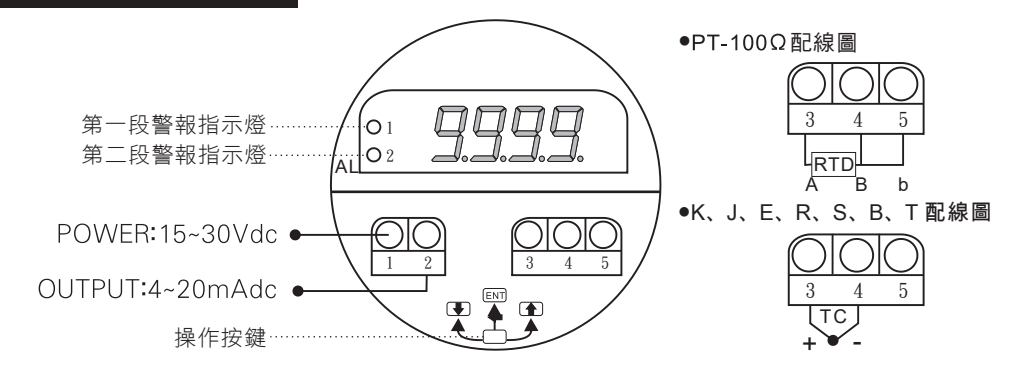

類比輸出

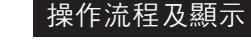

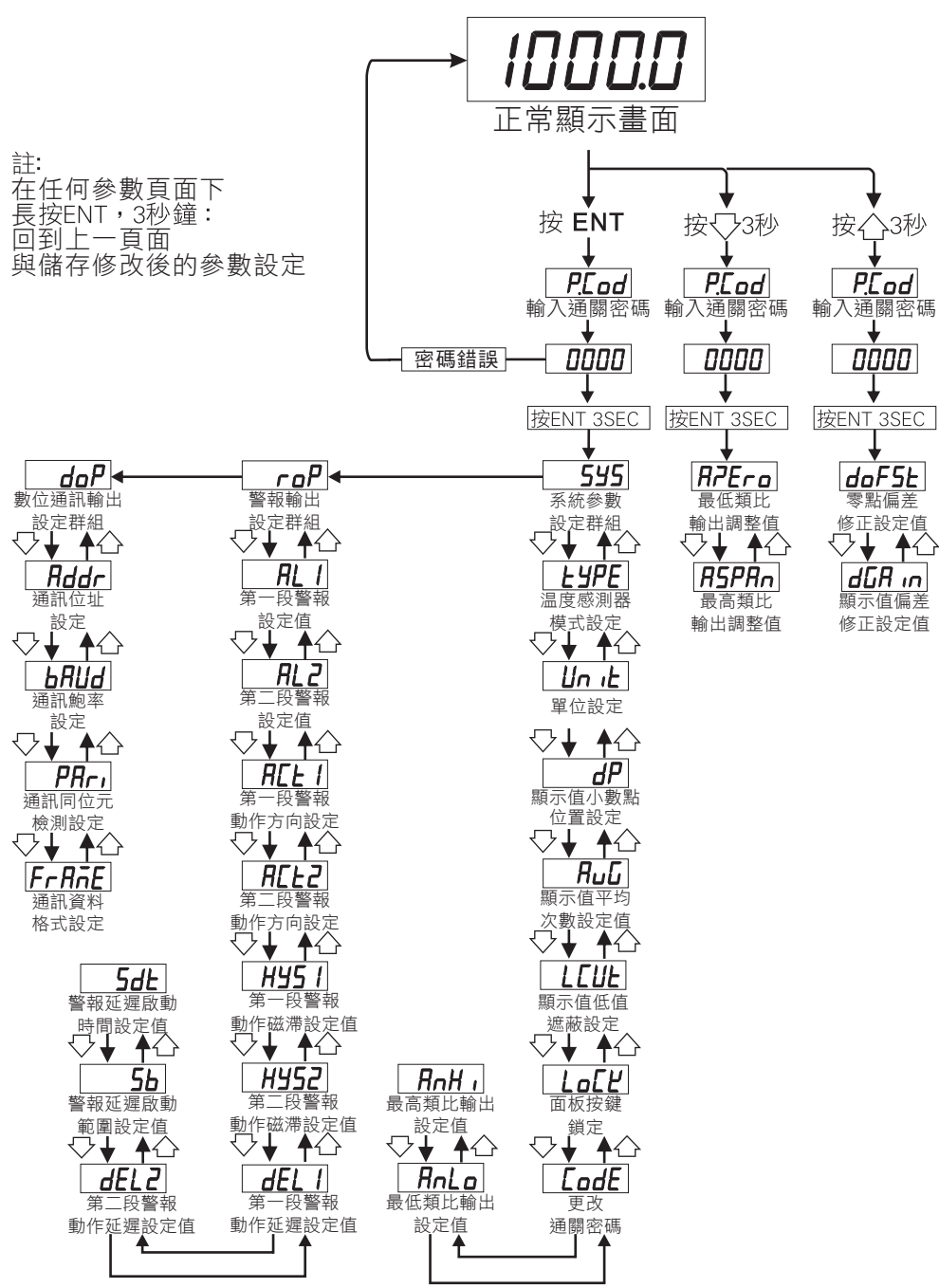

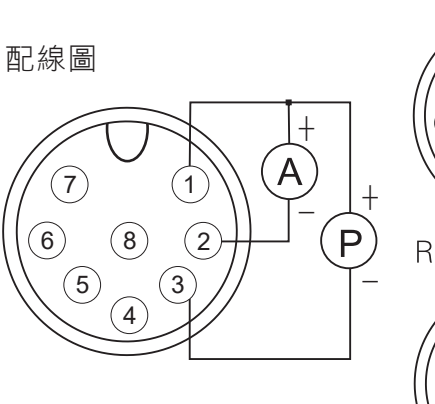

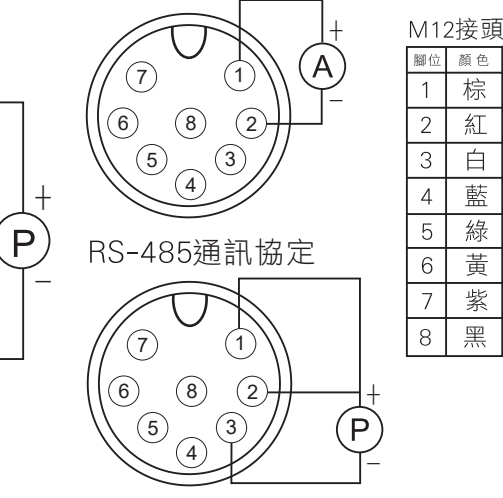

腳

2 紅

 $\overline{3}$ 白

 $\overline{5}$ 綠

 $6$ 黃

 $\overline{7}$ 紫

 $\,8\,$ 黑

颜色

棕  $\overline{1}$ 

藍  $\overline{4}$ 

説 明

COMMON

RS-485:D+

**RS-485:D-**

 $C1 / E1$ 

 $C2 / F2$ 

Ecom / Ccom

POWER: 15~30V

OUTPUT:4~20mA

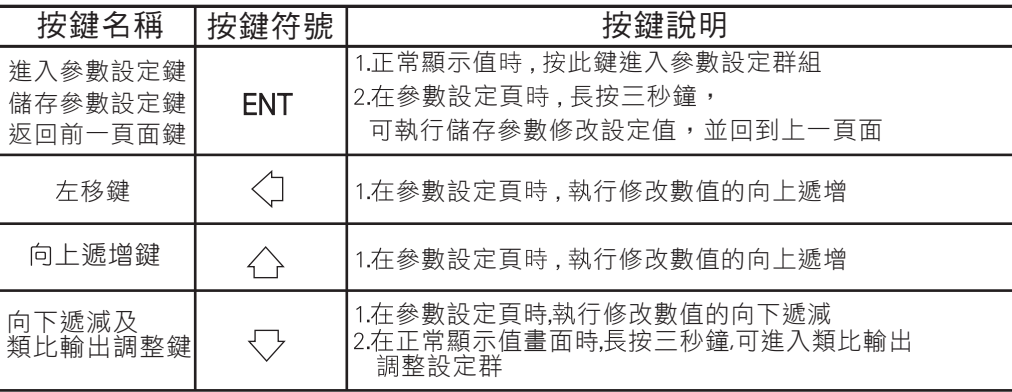

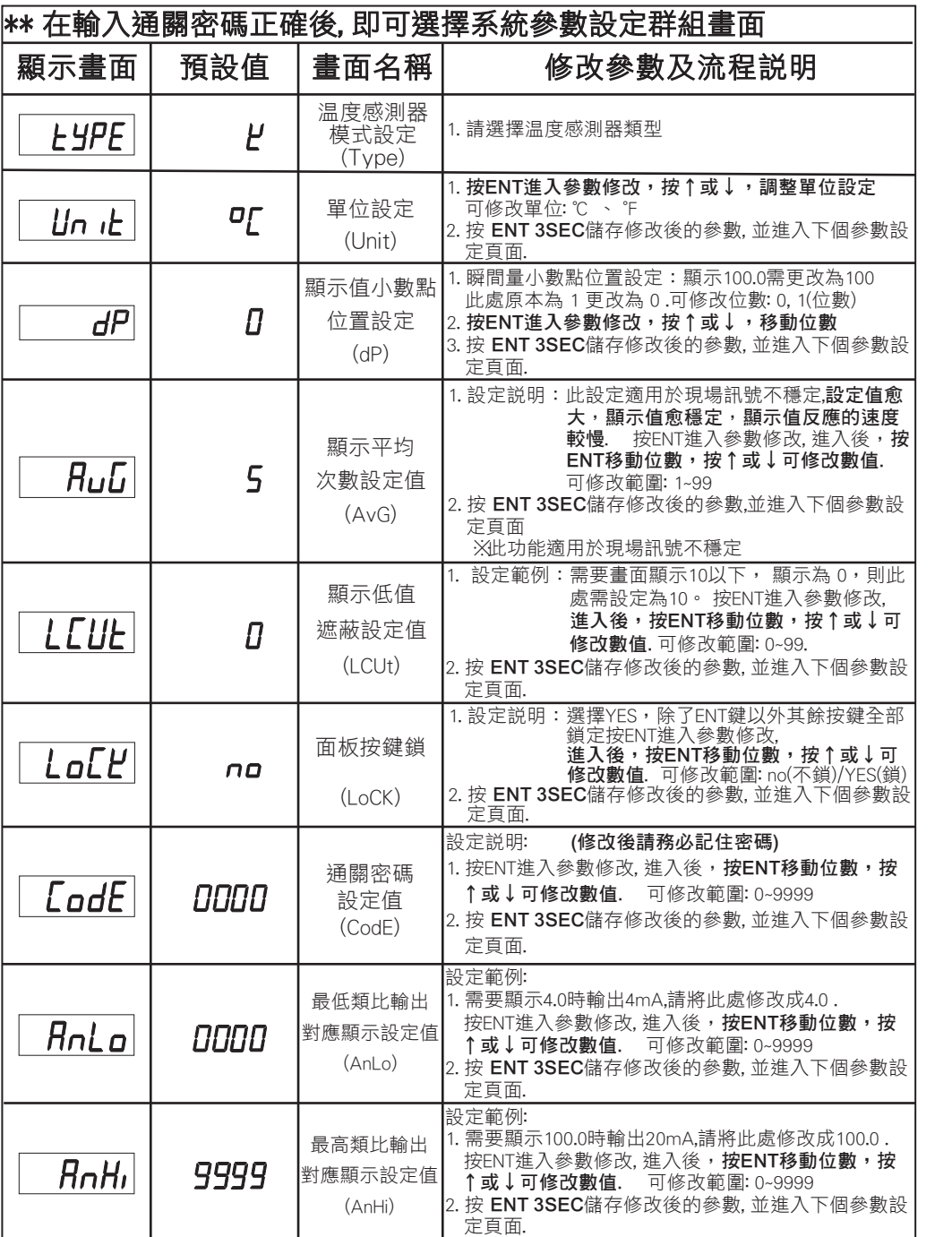

# ■系統參數(SYS)設定群組流程及顯示 ■ インディング インディング ディング 警報輸出(RoP)設定群組流程及顯示

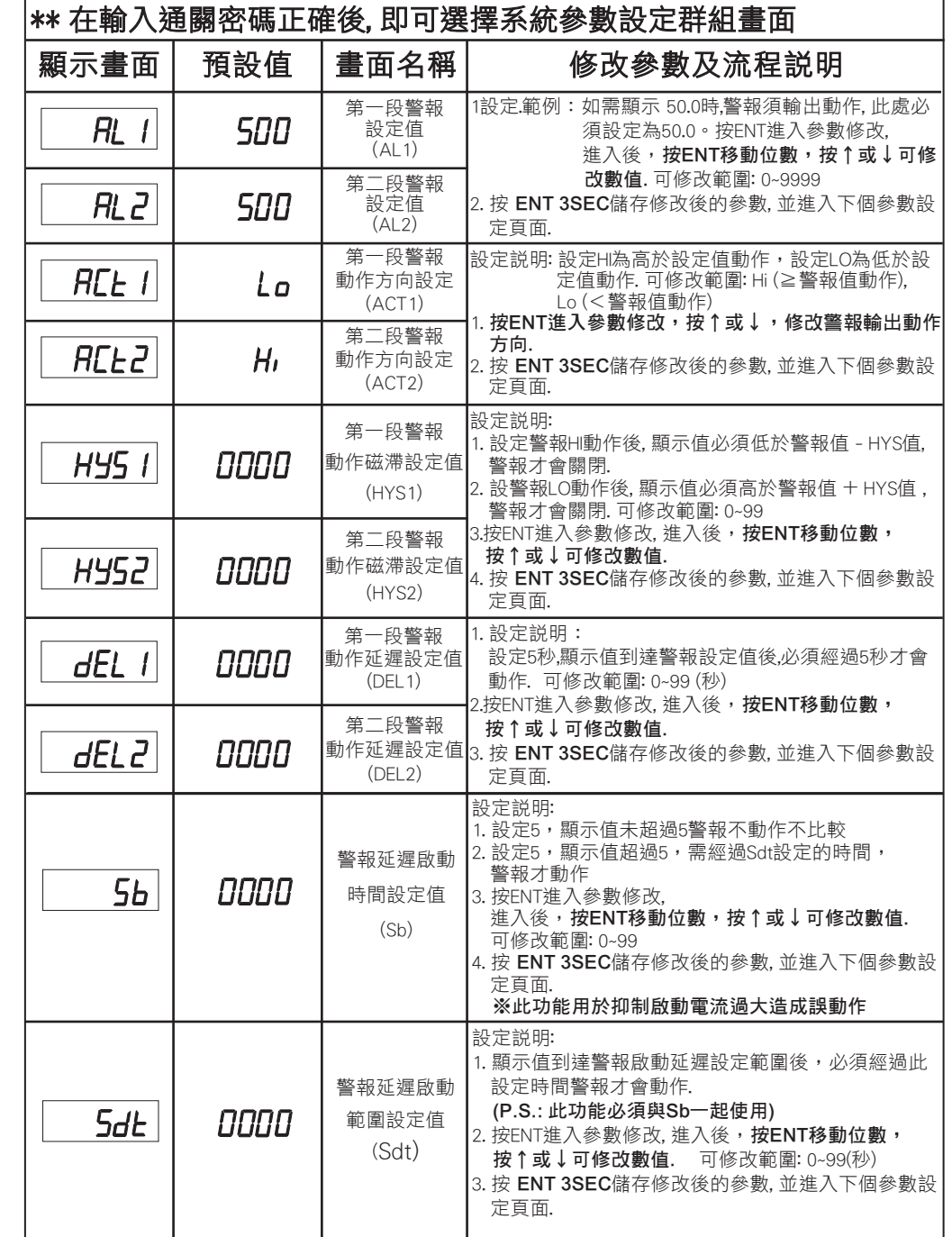

## 數位通訊輸出(doP)設定群組流程及顯示

# \*\* 按在輸入通關密碼正確後, 即可選擇數位通訊輸出設定群組畫面

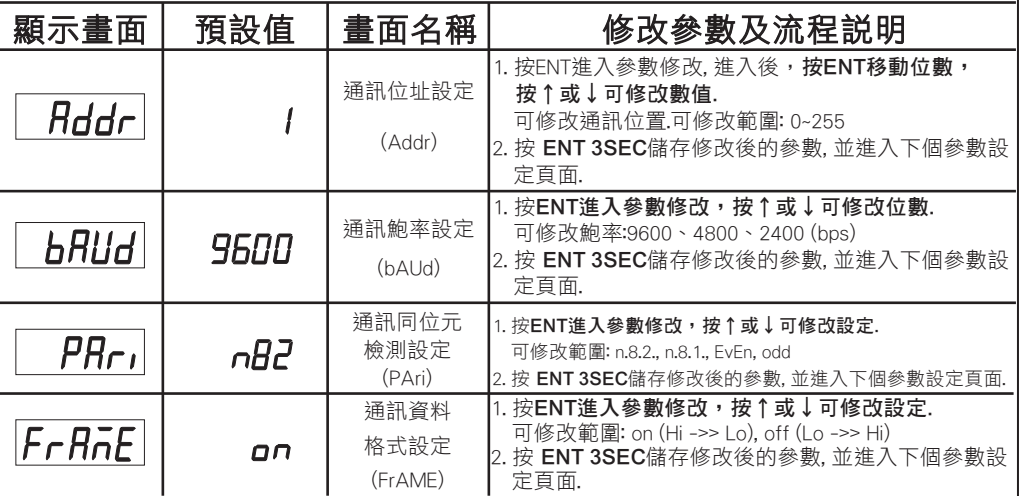

### 類比輸出調整群組流程及顯示

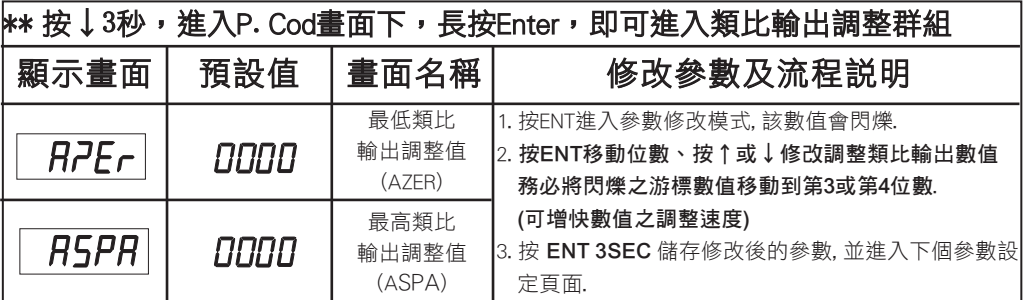

## 顯示值調整群組流程及顯示

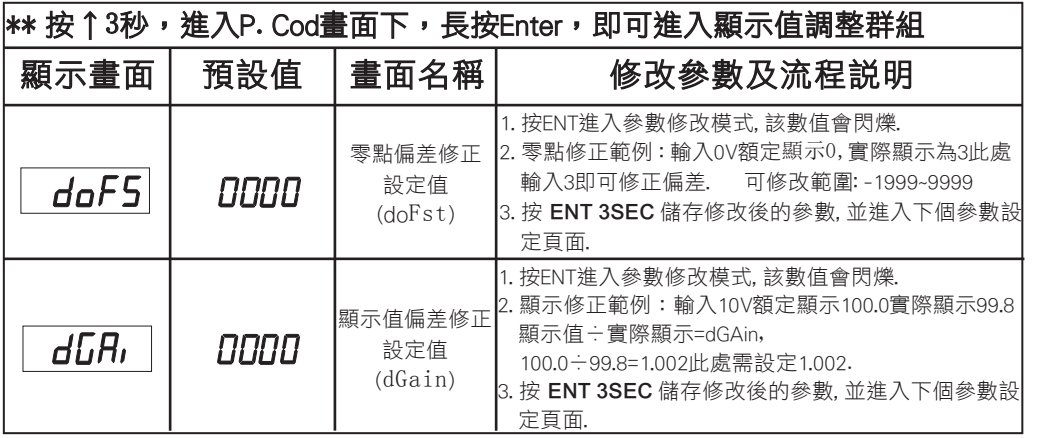

# 數位通訊協定位址表

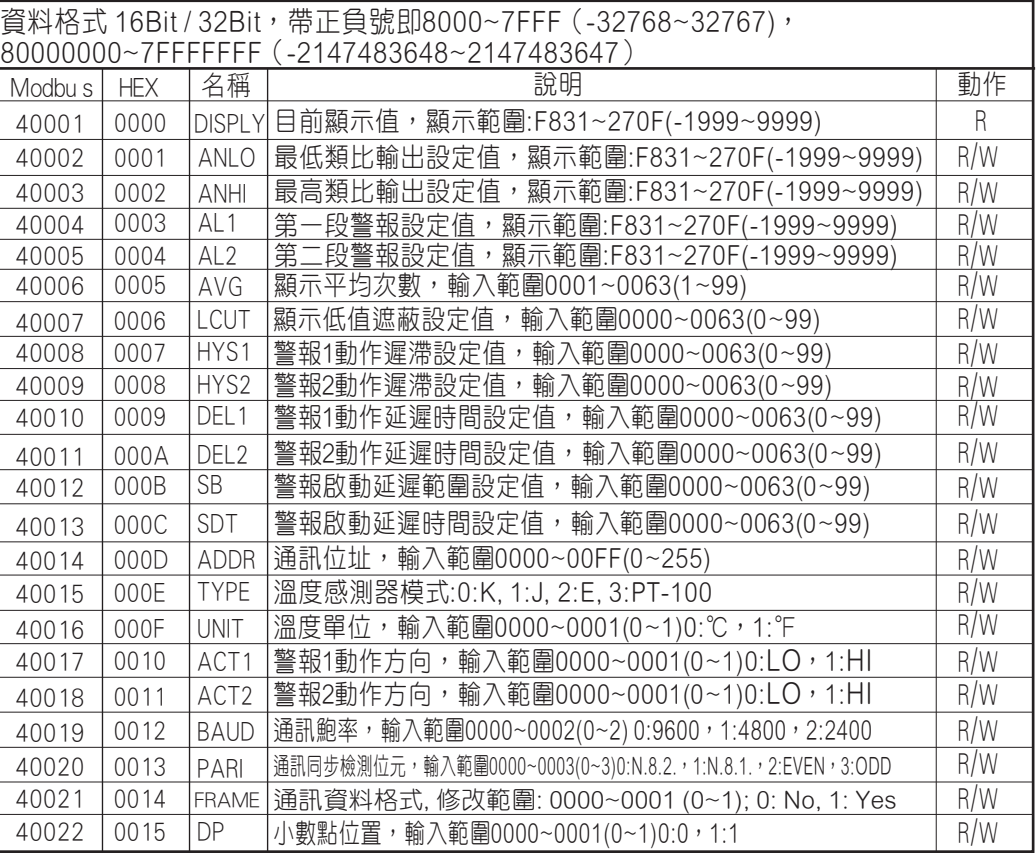

# 異常畫面顯示說明

**oPEn** 輸入感測器斷線

**doFL** 顯示值超過最大顯示範圍(MAX9999)

<mark>-doFL</mark> 顯示值低於最小顯示範圍(MIN-1999)

- E-00 ∴EEPROM 讀取/寫入 時受外部干擾或超次(約100萬次)而發生錯誤

※如發生上述情形請 , 將輸入端移開並查明接線是否正確

如無回復其他畫面則請 送廠維修